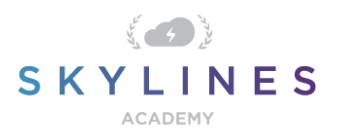

#### Section 4: Configure and Manage Virtual Networking

Preparation Course for Exam AZ-104 Microsoft Azure Administrator

## Configure and Manage Virtual [Networking](https://query.prod.cms.rt.microsoft.com/cms/api/am/binary/RE4pCWy) (30-35%)

## **Implement and manage virtual networking**

Create and configure VNET peering • configure private and public IP addresses, network routes, network interface, subnets, and virtual network

- **[Virtual network peering](https://docs.microsoft.com/en-us/azure/virtual-network/virtual-network-peering-overview)**
- [Create, change, or delete virtual network peering](https://docs.microsoft.com/en-us/azure/virtual-network/virtual-network-manage-peering)
- [Tutorial: Connect virtual networks with virtual network peering using the Azure portal](https://docs.microsoft.com/en-us/azure/virtual-network/tutorial-connect-virtual-networks-portal)
- [Configure private IP addresses for a virtual machine using the Azure portal](https://docs.microsoft.com/en-us/azure/virtual-network/virtual-networks-static-private-ip-arm-pportal)
- [Quickstart: Create a virtual network using the Azure portal](https://docs.microsoft.com/en-us/azure/virtual-network/quick-create-portal)
- [Create, change, or delete a network interface](https://docs.microsoft.com/en-us/azure/virtual-network/virtual-network-network-interface)
- [Add, change, or delete a virtual network subnet](https://docs.microsoft.com/en-us/azure/virtual-network/virtual-network-manage-subnet)
- Create, change, [or delete a virtual network](https://docs.microsoft.com/en-us/azure/virtual-network/manage-virtual-network)

#### **Configure name resolution**

Configure Azure DNS • configure custom DNS settings • configure a private or public DNS zone

- [Create, change, or delete a virtual network peering](https://docs.microsoft.com/en-us/azure/virtual-network/virtual-network-manage-peering)
- [Name resolution for resources in Azure virtual networks](https://docs.microsoft.com/en-us/azure/virtual-network/virtual-networks-name-resolution-for-vms-and-role-instances)
- [Use Azure DNS to provide custom domain settings for an Azure service](https://docs.microsoft.com/en-us/azure/dns/dns-custom-domain)
- [How to manage DNS Zones in the Azure portal](https://docs.microsoft.com/en-us/azure/dns/dns-operations-dnszones-portal)
- [Quickstart: Configure Azure DNS for name resolution using the Azure Portal](https://docs.microsoft.com/en-us/azure/dns/dns-getstarted-portal)
- **[Tutorial: Host your domain in Azure DNS](https://docs.microsoft.com/en-us/azure/dns/dns-delegate-domain-azure-dns)**
- [Quickstart: Create an Azure private DNS zone using the Azure portal](https://docs.microsoft.com/en-us/azure/dns/private-dns-getstarted-portal)

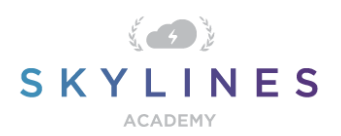

## **Secure access to virtual networks**

Create security rules • associate an NSG to a subnet or network interface • evaluate effective security rules • deploy and configure Azure Firewall • deploy and configure Azure Bastion Service

- [Work with security roles](https://docs.microsoft.com/en-us/azure/virtual-network/manage-network-securityhttps:/docs.microsoft.com/en-us/azure/virtual-network/manage-network-security-group#work-with-security-rules-group)
- [Create, change, or delete a network security group](https://docs.microsoft.com/en-us/azure/virtual-network/manage-network-security-group)
- [Tutorial: Deploy and configure Azure Firewall using the Azure portal](https://docs.microsoft.com/en-us/azure/firewall/tutorial-firewall-deploy-portal)
- [Create an Azure Bastion host](https://docs.microsoft.com/en-us/azure/bastion/bastion-create-host-portal)

# **Configure load balancing**

Configure Application Gateway • configure an internal load balancer • configure load balancing rules • configure a public load balancer • troubleshoot load balancing

- [Application Gateway configuration overview](https://docs.microsoft.com/en-us/azure/application-gateway/configuration-overview)
- [Quickstart: Direct web traffic with Azure Application Gateway using Azure PowerShell](Quickstart:%20Direct%20web%20traffic%20with%20Azure%20Application%20Gateway%20using%20Azure%20PowerShell)
- [Tutorial: Balance internal traffic load with a Basic load balancer in the Azure portal](https://docs.microsoft.com/en-us/azure/load-balancer/tutorial-load-balancer-basic-internal-portal)
- [Create an internal load balancer by using the Azure PowerShell module](https://docs.microsoft.com/en-us/azure/load-balancer/load-balancer-get-started-ilb-arm-ps)
- [Quickstart: Create a Load Balancer to load balance VMs using the Azure portal](https://docs.microsoft.com/en-us/azure/load-balancer/quickstart-load-balancer-standard-public-portal)
- [Troubleshoot Azure Load Balancer](https://docs.microsoft.com/en-us/azure/load-balancer/load-balancer-troubleshoot)

## **Monitor and troubleshoot virtual networking**

Monitor on-premises connectivity • use Network Performance Monitor • use Network Watcher • troubleshoot external networking • troubleshoot virtual network connectivity

- **[Step-By-Step: Monitoring On-Premise Active Directory via Azure AD Connect Health](https://docs.microsoft.com/en-us/archive/blogs/canitpro/step-by-step-monitoring-on-premise-active-directory-via-azure-ad-connect-health)**
- [Diagnose on-premises connectivity via VPN gateways](https://docs.microsoft.com/en-us/azure/network-watcher/network-watcher-diagnose-on-premises-connectivity)
- [Network Performance Monitor solution: Performance monitoring](https://docs.microsoft.com/en-us/azure/azure-monitor/insights/network-performance-monitor-performance-monitor)
- [What is Azure Network Watcher?](https://docs.microsoft.com/en-us/azure/network-watcher/network-watcher-monitoring-overview)
- [Create an Azure Network Watcher instance](https://docs.microsoft.com/en-us/azure/network-watcher/network-watcher-create)
- [Troubleshoot Virtual Network Gateway and Connections using Azure Network Watcher](https://docs.microsoft.com/en-us/azure/network-watcher/network-watcher-troubleshoot-manage-cli)  [Azure CLI](https://docs.microsoft.com/en-us/azure/network-watcher/network-watcher-troubleshoot-manage-cli)

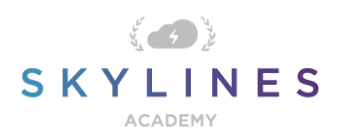

**[Troubleshoot connections with Azure Network Watcher using the Azure portal](https://docs.microsoft.com/en-us/azure/network-watcher/network-watcher-connectivity-portal)** 

## **Integrate an on-premises network with an Azure virtual network**

Create and configure Azure VPN Gateway • create and configure VPNs • configure ExpressRoute • configure Azure Virtual WAN

- [Tutorial: Create and manage a VPN gateway using PowerShell](https://docs.microsoft.com/en-us/azure/vpn-gateway/vpn-gateway-tutorial-create-gateway-powershell)
- [Create a route-based VPN gateway using the Azure portal](https://docs.microsoft.com/en-us/azure/vpn-gateway/create-routebased-vpn-gateway-portal)
- [Create a Site-to-Site connection in the Azure portal](https://docs.microsoft.com/en-us/azure/vpn-gateway/vpn-gateway-howto-site-to-site-resource-manager-portal)
- [ExpressRoute overview](https://docs.microsoft.com/en-us/azure/expressroute/expressroute-introduction)
- [Tutorial: Create and modify an ExpressRoute circuit](https://docs.microsoft.com/en-us/azure/expressroute/expressroute-howto-circuit-portal-resource-manager)
- [About Azure Virtual WAN](https://docs.microsoft.com/en-us/azure/virtual-wan/virtual-wan-about)
- [Tutorial: Create a Site-to-Site connection using Azure Virtual WAN](https://docs.microsoft.com/en-us/azure/virtual-wan/virtual-wan-site-to-site-portal)
- [Connect a VPN Gateway \(virtual network gateway\) to Virtual WAN](https://docs.microsoft.com/en-us/azure/virtual-wan/connect-virtual-network-gateway-vwan)